## **Recovering Lost Slides on Google Classroom**

There might be occasions where a slide is accidentally deleted on Google Classroom. If you have deleted the whole slides you will need to ask your teacher the set the assignment again for you. If you have just deleted a couple of slides please follow the guide below to get them back.

1. Open the slide and click 'Last edit was…'

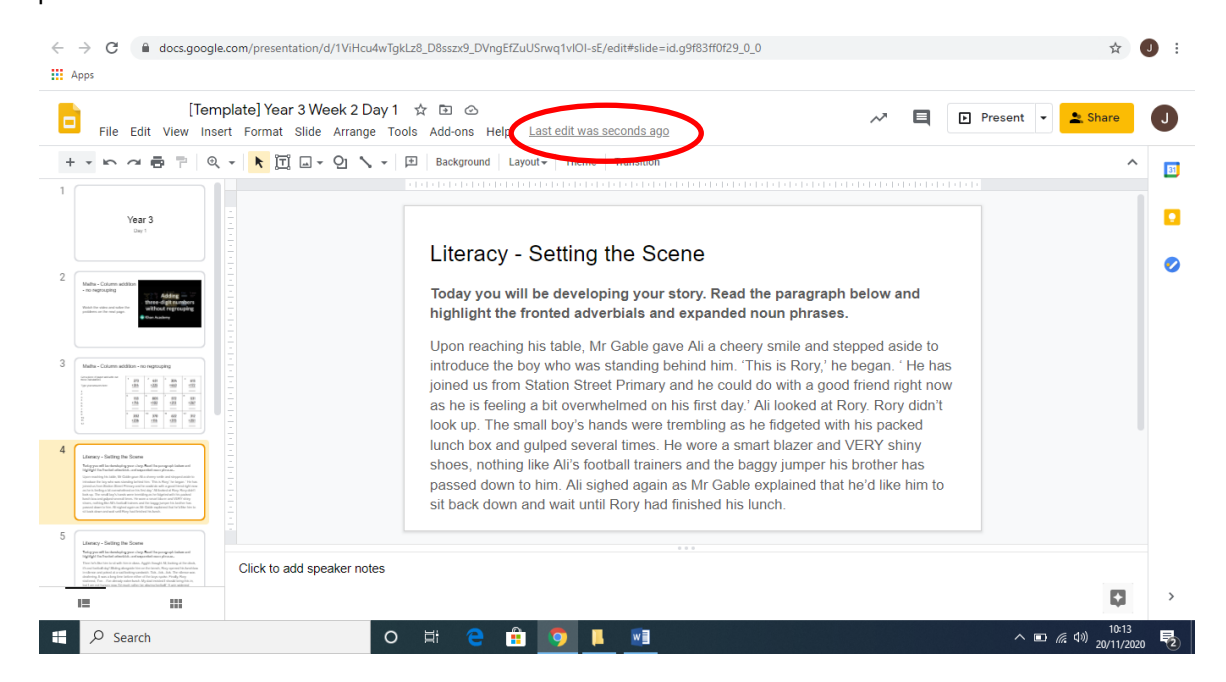

2. Google Classroom regularly saves work so you will see a list of previously saved versions of your document.

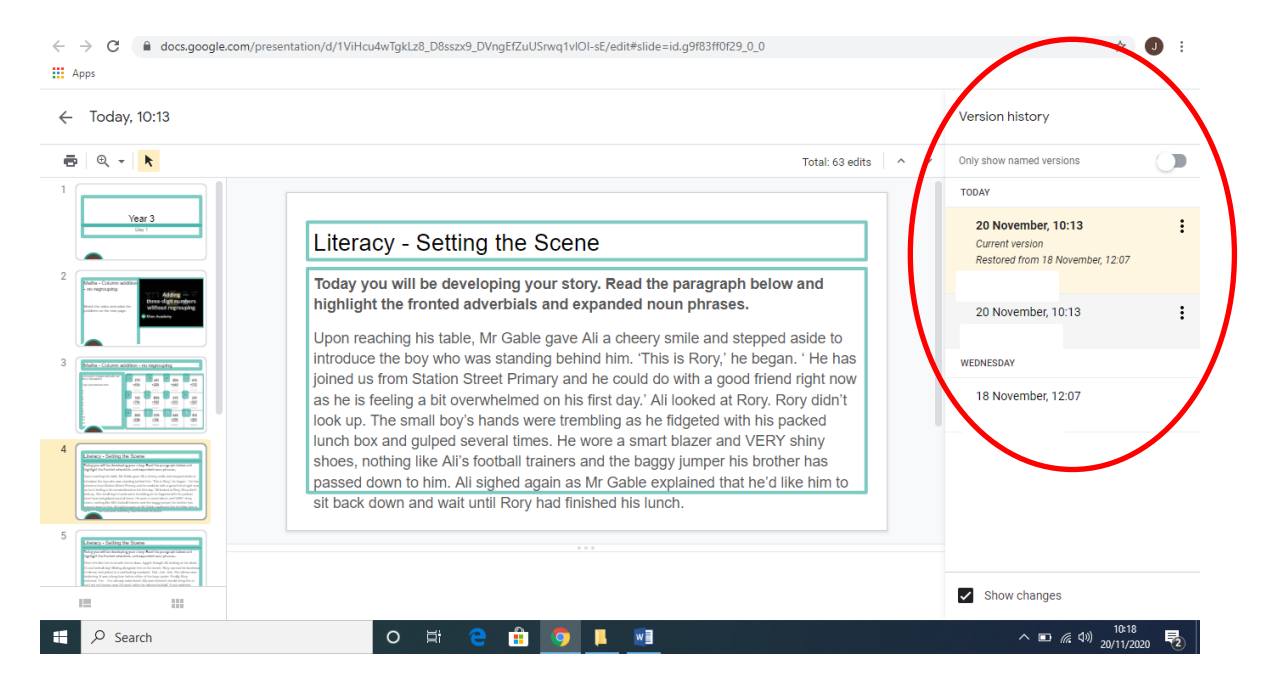

3. Click through the previous versions of your document until you find a version that includes the missing slides. You then have 2 options. **Option 1** is to copy and paste the deleted slide into your current version. To do this, right click on the deleted slide and press copy.

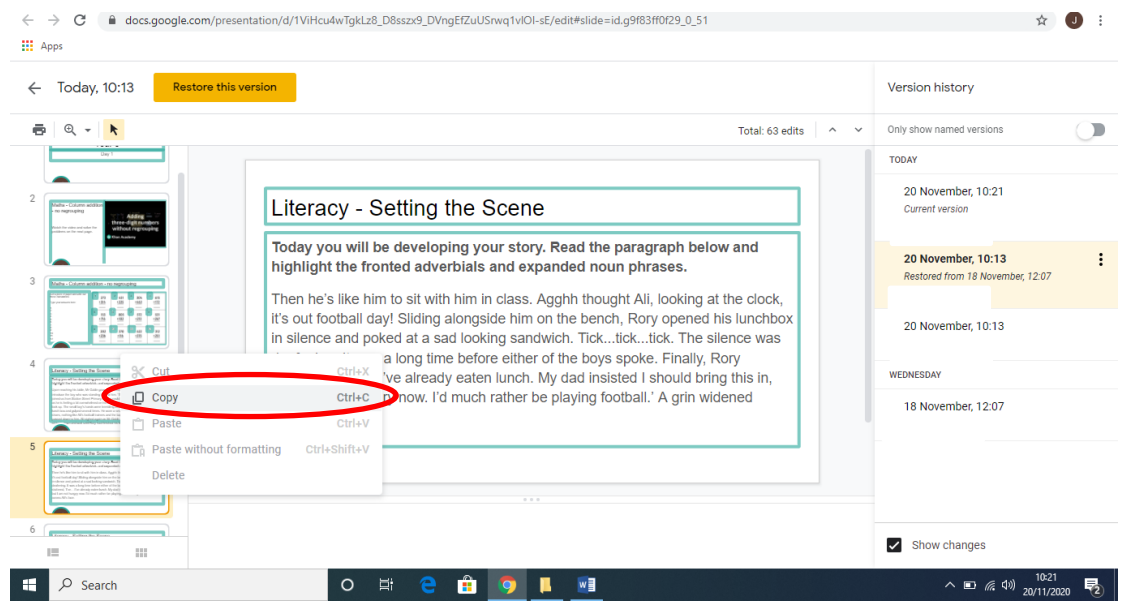

4. Press the  $\leftarrow$  button in the top left to get back to your current version of the document.

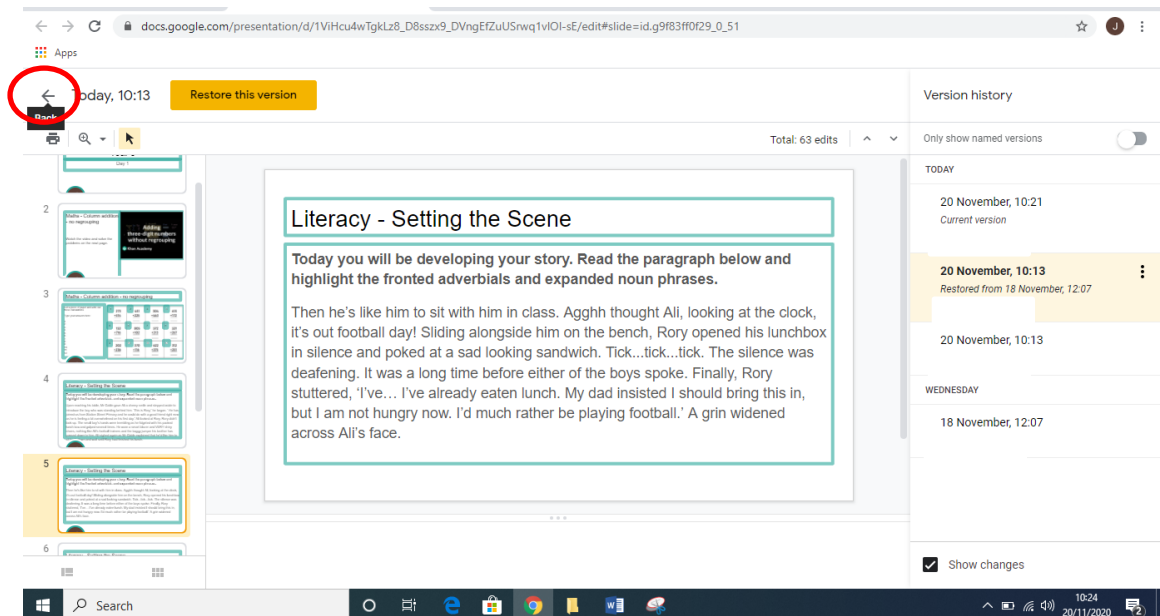

5. Select the slide that is before your missing slide and press ctrl + v or right click and press paste. Your missing slide will now be back in your current version of the document.

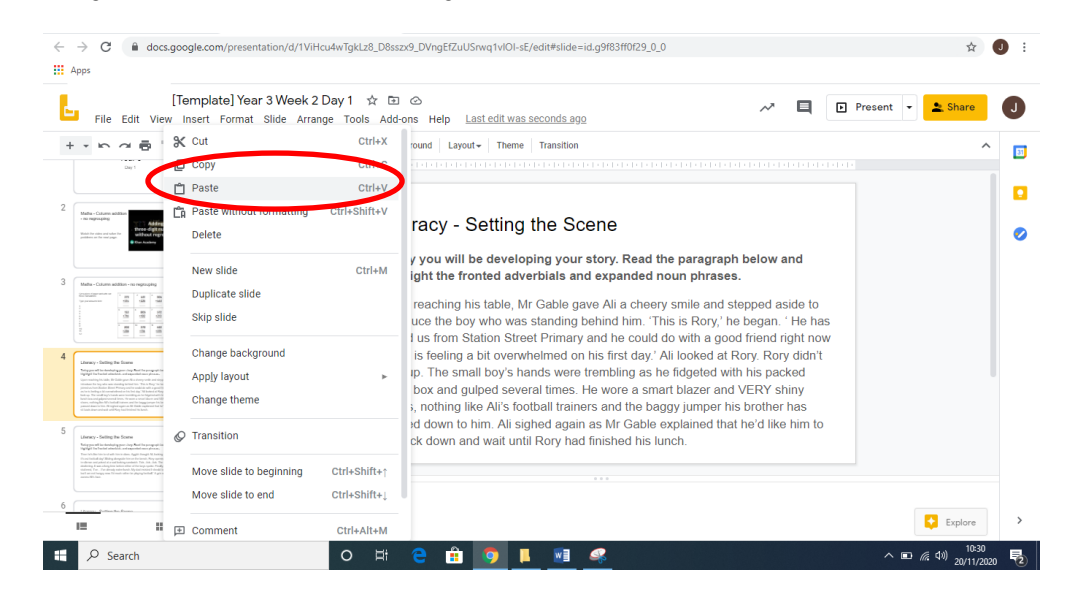

**6. Option 2** is when you have found your old versions of the documents to select **E** Restore this version The downside to this is that you could potentially lose any recent work that has not been saved.

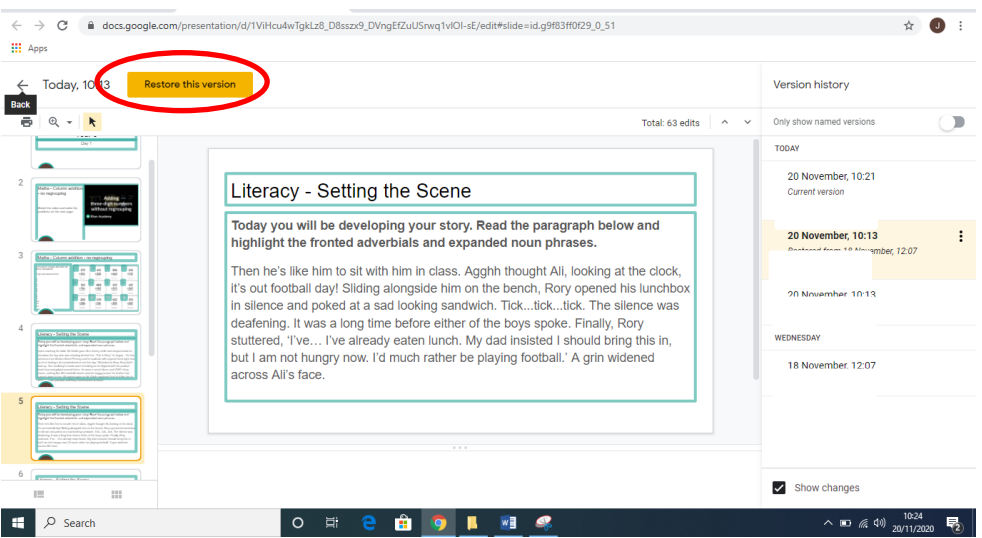